# USE HANGOUTS 🙃

Hangouts bring conversations to life with group chats and group video calls for free. Use Hangouts to keep in touch with your co-writers, collaborators, and your creative community. As most computers have built-in cameras, this option requires no extra equipment and can be a great way to stay connected from home.

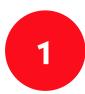

## **GET STARTED WITH HANGOUTS**

If it's your first time using Hangouts, you'll need to create a <u>Google Account</u>. Please prepare in advance. If you have a Gmail account, you already have a Google account and can use it for Hangouts.

### You can use Hangouts to

- Start a chat conversation or video call. Video calls can include up to 10 people (<u>Gmail</u>, <u>G Suite Basic</u>) or 25 (<u>Business, Education</u>). Conversations can include up to 150 people.
- Make phone calls using Wi-Fi or data
- Send text messages with your <u>Google Voice</u> or <u>Google Fi</u> phone number.
- Hangouts sync automatically across devices. If you start a Hangout on your computer, you can continue your chat on another device, like your phone.

#### **Requirements for using Hangouts:**

- A Google Account.
- A computer or phone with a camera and microphone. <u>Learn how to use your camera and microphone</u> when you start a video call for the first time.
- An internet or data connection.
- Hangouts works with the current version and one previous major release of the browsers listed below:
  - Google Chrome
  - Microsoft Internet Explorer (IE)
  - Safari
  - Firefox
  - On Internet Explorer and Safari, download and install the latest version of the <u>Hangouts plugin</u>.
- Hangouts works with the current version and 2 previous major releases of the operating systems listed below:
  - Mac OS X
  - Windows
  - Chrome
  - Ubuntu and other Debian-based Linux distribution

## USE HANGOUTS 🙃

### **How To Sign In To Hangouts**

- On your computer, go to <u>hangouts.google.com</u> or open Hangouts in <u>Gmail</u>.
- Enter your Google Account information.
- Click Sign in. In Gmail, on the left, click Sign in.
- To use Hangouts with multiple accounts at the same time, you can
  - Use a different browser for each account.
  - Set up a separate Chrome profile for each account.
  - You can switch between profiles in separate Chrome windows.
  - Install the <u>Hangouts Chrome extension</u>.

### **How To Start A Video Call In Hangouts**

- Sign into your Google Account. If you have a <u>Gmail</u> account, you already have a Google account and can use it for Hangouts.
- On your computer, go to hangouts.google.com
- Click Video Call
- Once the "Invite people" tab pops up, enter the email addresses of your desired recipients and click "invite."
- Alternatively, click "copy link" to directly service a video call link to your collaborators.
- Remain in the open video window, and wait for your collaborators to join you there.

Please Note: The option to record a Hangout, and several other premium features, is available in <u>G Suite</u>, which is a paid service.

### **How To Start A Group Conversation in Hangouts**

- Sign into your Google Account
- Go to <u>hangouts.google.com</u> or open Hangouts in <u>Gmail</u>.
- Click New conversation and then New group.
- Enter or select the names, phone numbers, or email addresses of people you want to add.
- To start a group conversation click Message

#### Other Useful Resources:

- Make A Phone Call With Hangouts
- Create A Room
- Hangouts Help